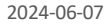

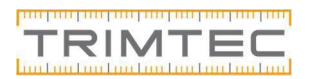

## Lutningsinställning - GL412N & GL422N

Tryck/ Släpp knapp  $\boxed{M}$  för att öppna meny.

 $\ge$ >Lutning<<  $\frac{1}{\sqrt{2}}$  at i.e.g. kommer att synas.

Tryck/släpp knapp  $\epsilon$  båda axlarnas värde visas och markör blinkar vid +Y axel.

Genom att trycka/släppa knappar  $\|\cdot\|$  | | flyttas markören till höger/vänster och fortsätter till nästa rad.

Använd knappar Upp/ned  $\Box$  för att ändra siffror och ställ in önskat värde digitalt.

För att snabbt växla markören mellan X-(endast GL422N) och Y-axel, tryck/släpp

knapp

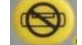

Tryck och håll knappen **i attall** i 2 sekunder, så ställs värdet på 0% i aktuell axel.

Snabbtryck/släpp knapp  $\begin{bmatrix} \mathbf{E} \\ \mathbf{F} \end{bmatrix}$  för att bekräfta den valda lutningsinställningen, eller vald 0% och lasern återgår till standard display.

Lasern självnivellerar till vald och önskad lutnings inställning.

Notera: En symbol på LCD displayen, blinkar tills lasern har ställt in sig, till det önskade värdet.

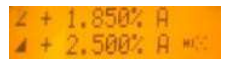

Se mer: kolla "snabbmanualen" som ligger i väskan!

Om ni stöter på problem, kontakta vår support: Tel: 0771-62 21 00, E-post: support@trimtec.se

## Lycka till!

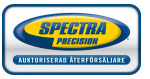